### **R8085**

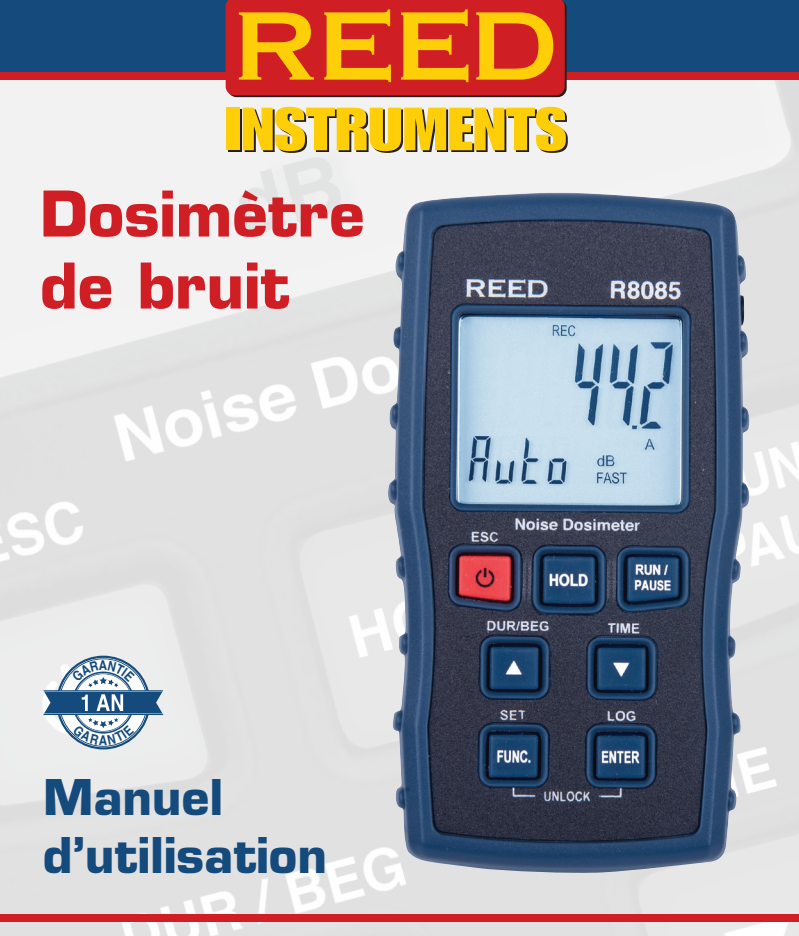

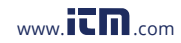

# Table of Contents

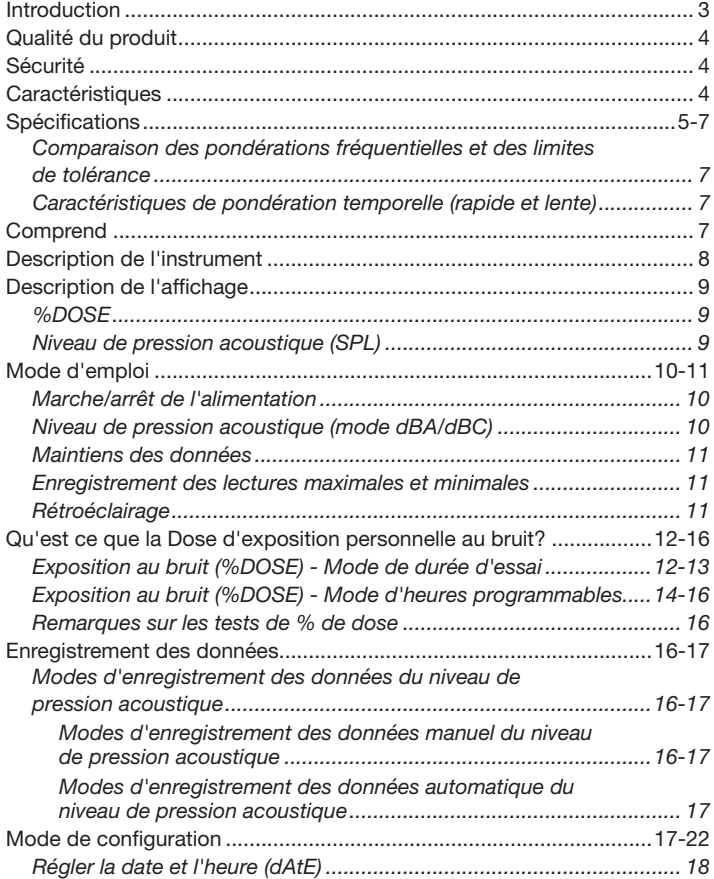

*suite...*

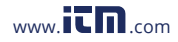

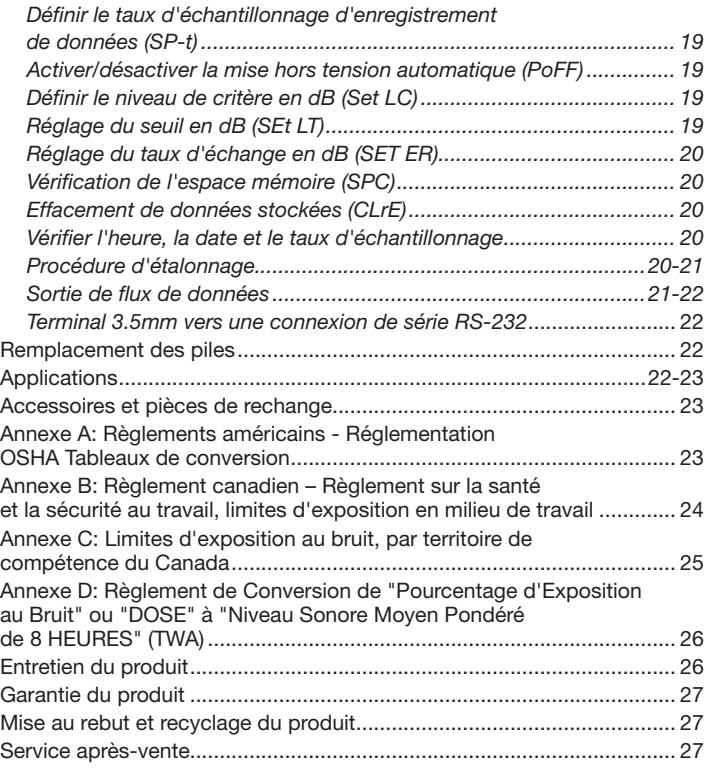

### Introduction

Merci d'avoir acheté ce Dosimètre de bruit REED R8085. Veuillez lire attentivement les instructions suivantes avant d'utiliser votre instrument. En suivant les étapes indiquées dans ce guide, votre appareil de mesure vous assurera des années de service fiable.

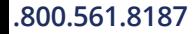

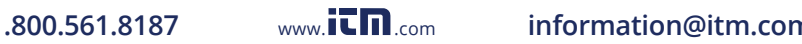

### Qualité du produit

Ce produit a été fabriqué dans une installation certifiée ISO9001 et a été calibré au cours du processus de fabrication afin de répondre aux caractéristiques de produit énoncées. Pour obtenir un certificat de calibration, veuillez communiquer avec le distributeur REED ou tout autre centre de service autorisé. Veuillez noter que des frais additionnels sont exigibles pour ce service.

### Sécurité

Ne jamais tenter de réparer ou de modifier votre instrument. Le démontage de ce produit à des fins autres que le remplacement des piles peut entraîner des dommages qui ne seront pas couverts par la garantie du fabricant. Toute réparation doit être effectuée par un centre de service autorisé.

### Caractéristiques

- Dosimètre du bruit, sonomètre et enregistreur de données
- Précision élevée de ±1.0dB, conforme aux normes de type 2
- Conçu pour répondre aux exigences d'étude sur le bruit pour la conformité avec les règlements de l'OSHA et de CCHST
- L'exposition personnelle au son est conforme à la norme CEI 61252, ANSI S1.25
- Pondération des fréquences A et C
- Pondération temporelle rapide et lente
- Conception compacte et légère
- Niveau de critère, taux d'échange et seuil réglables
- Interface USB et logiciel compatible avec Windows® pour récupérer les données stockées (vendu séparément)
- Écran ACL rétroéclairé facile à lire
- Conservation de données et conservation min/max
- Montage sur trépied pour surveillance à long terme
- Arrêt automatique et indicateur de piles faibles

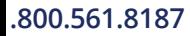

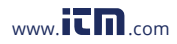

# **Spécifications**

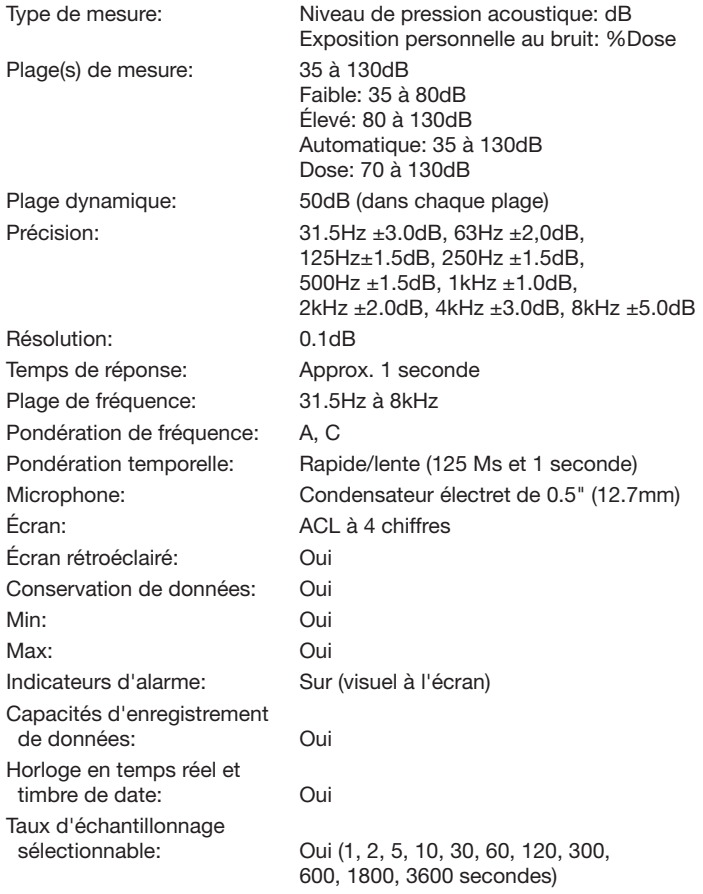

*suite...*

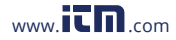

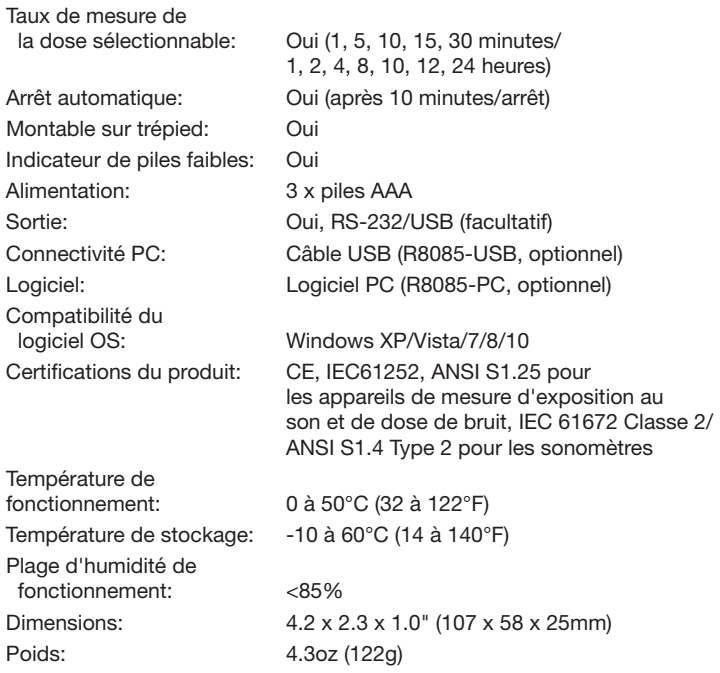

*suite...*

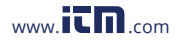

### *Comparaison des pondérations fréquentielles et des limites de tolérance*

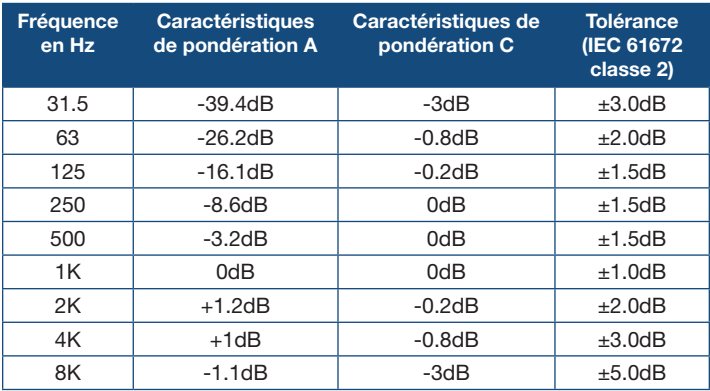

### *Caractéristiques de pondération temporelle (rapide et lente)*

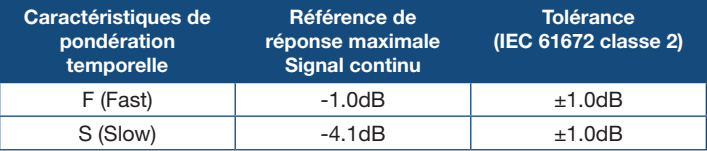

### **Comprend**

- Dosimètre
- Microphone avec pince
- Piles
- Dragonne
- Étui de transport

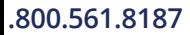

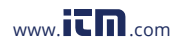

### Description de l'instrument

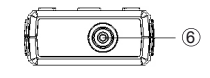

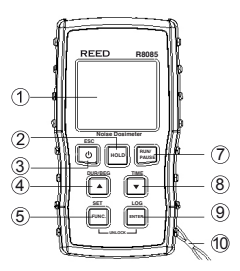

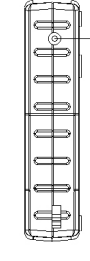

 $\bigcirc$ 15  $\overline{12}$ €. 13 16 14

- 1. Affichage ACL
- 2. Bouton de maintien des données
- 3. Bouton d'alimentation/ ESC/Rétroéclairage
- 4. Bouton Haut/Durée/Début/ Rapide/Lent/Plage dB
- 5. Bouton Fonction/Réglage
- 6. Prise d'entrée du microphone
- 7. Bouton Exécuter/Pauser
- 8. Bouton Bas/A/C/Vérification de l'heure
- 9. Bouton enter/enregistrement
- 10. Point d'ancrage de la courroie de poignet
- 11. Prise de sortie RS-232
- 12. Vis de fixation de trépied
- 13. Couvercle à pile
- 14. Vis du couvercle des piles
- 15. Microphone
- 16. Fiche du microphone

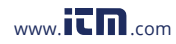

# Description de l'affichage

### *%DOSE*

- 1. Indicateurs de durée du test, commencer (BEG), arrêter (END)
- 2. Indicateur de clavier verrouillé
- 3. Valeur de temps de la durée du test
- 4. Horodatage
- 5. Indicateur de pondération temporelle
- 6. Unité de mesure
- 7. Indicateur de pondération de fréquence
- 8. Indicateur d'état d'enregistrement
- 9. Mesure de %DOSE

### *Niveau de pression acoustique (SPL)*

- 1. Indicateur de plage de dB
- 2. Indicateur de pondération temporelle
- 3. Unité de mesure
- 4. Indicateur de pondération de fréquence
- 5. Mesure du niveau sonore
- 6. Indicateur d'enregistrement Max/Min

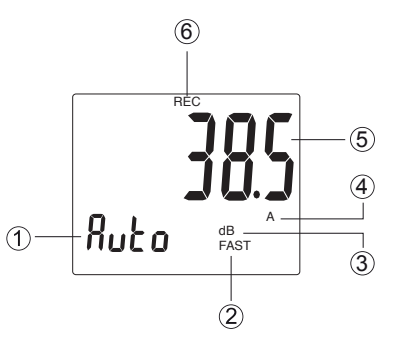

### DUR  $\widehat{9}$ T BEG END 8 2 0029 7 ــ A▲<br>DOSE‰ 3 FAST  $\widehat{6}$ m.s.  $\left( 4\right)$  $\circledS$

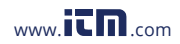

# Mode d'emploi

### *Marche/arrêt de l'alimentation*

Appuyez sur le bouton d'alimentation pour allumer l'appareil de mesure. Pour l'éteindre, appuyez sur le bouton d'alimentation et maintenez-le enfoncé pendant 2 secondes.

### *Niveau de pression acoustique (mode dBA/dBC)*

- 1. Au démarrage, les paramètres par défaut de l'appareil de mesure sont "Plage automatique", "Pondération fréquentielle A" et "Pondération temporelle rapide (FAST)".
- 2. Appuyez sur le bouton  $\triangle$  et gardez-le enfoncé pour sélectionner le temps de réponse souhaité. Si la source sonore est composée de rafales courtes, réglez la réponse sur "FAST" (125 ms). Pour mesurer le niveau sonore moyen, sélectionnez "SLOW" (1 seconde).
- 3. Appuyez sur le bouton  $\blacktriangledown$  et gardez-le enfoncé pour sélectionner la pondération fréquentielle. Sélectionnez la pondération "A" pour un niveau de bruit général, ou la pondération "C" pour mesurer un bruit d'un niveau élevé. La pondération "C" est une pondération standard des fréquences audibles couramment utilisée pour la mesure du niveau de pression sonore de crête. Si le niveau pondéré "C" est beaucoup plus élevé que le niveau pondéré "A", il y aura alors une grande quantité de bruit à basse fréquence.
- 4. Appuyez sur le bouton  $\triangle$  pour faire défiler les trois types de plage de dB. Vous avez le choix entre deux plages de dB manuelles et une plage automatique. Les plages manuelles sont décrites comme suit: Faible (tel qu'indiqué par "L"): plage de 30 à 80dB Élevée (tel qu'indiqué par "H"): plage de 80 à 130dB
- 5. L'appareil de mesure peut être tenu confortablement d'une main, placé dans une poche ou mis sur un trépied pour une surveillance à long terme.
- 6. Fixez le microphone avec le clip fourni à une zone où il sera exposé aux niveaux sonores (c.-à-d. Col de chemise).

Remarque: Réglez le câble d'une manière qui ne nuit pas aux mouvements de l'utilisateur. Le contact direct du microphone avec de forts vents ou de l'air soufflé peut causer des erreurs de mesure.

*suite...*

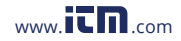

### *Maintiens des données*

- 1. Pendant la mesure, appuyez sur le bouton HOLD pour geler les lectures qui sont affichées à l'écran.
- 2. Au cours de ce mode, un symbole "HOLD" apparaîtra.
- 3. Appuyez à nouveau sur le bouton HOLD pour reprendre le fonctionnement normal.

Remarque: Lorsque la fonction de conservation des données est active. tous les boutons, à l'exception du bouton d'alimentation, sont désactivés.

### *Enregistrement des lectures maximales et minimales*

- 1. Appuyez sur le bouton **RUN/PAUSE** pour accéder au mode d'enregistrement, indiqué par "REC" sur l'écran ACL. L'appareil de mesure commencera alors à enregistrer les lectures maximales et minimales.
- 2. Lorsqu'en mode enregistrement:
	- A) Appuyez sur le bouton **RUN/PAUSE** une fois et la valeur maximale apparaîtra à l'écran, indiquée par la mention "REC MAX" .
	- B) Appuyez de nouveau sur le bouton **RUN/PAUSE** et la valeur minimale apparaîtra à l'écran, indiquée par la mention "REC MIN".
	- C) Pour quitter le mode d'enregistrement et reprendre le fonctionnement normal, appuyez sur le bouton RUN/PAUSE et maintenez-le enfoncé pendant environ deux secondes.

Remarque: En mode enregistrement, le bouton d'alimentation est désactivé et l'appareil de mesure ne peut pas être mis hors tension.

### *Rétroéclairage*

Appuyez sur le bouton BACKLIGHT pour activer ou désactiver le rétroéclairage de l'écran ACL. Il s'éteindra automatiquement après environ 5 secondes.

Le R8085 est conçu pour calculer et afficher l'exposition personnelle au bruit en % de dose sur l'écran LCD. Toutes les lectures enregistrées qui sont capturées pendant les modes décrits dans ce manuel sont accessibles et exportées vers Excel pour une analyse plus approfondie en utilisant le logiciel PC en option (R8085-PC) et le câble USB (R8085-USB).

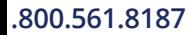

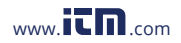

### **1.800.561.8187** www.  $\prod_{\text{conv}} \min_{\text{com}}$  information@itm.com

# Qu'est ce que la Dose d'exposition personnelle au bruit?

L'unité de mesure, %DOSE, est utilisée pour quantifier l'exposition au bruit mesurée pendant le quart de travail d'un employé. Une dose de 100% est l'exposition au bruit maximale admissible conformément aux normes OSHA, CCOHS, MSHA, DOD, ACGIH et ISO. La plupart des normes déterminent le niveau de critère spécifique, le taux d'échange, le temps de réponse et la pondération fréquentielle auxquels le dosimètre doit être réglé afin de respecter ces normes spécifiques.

Selon la norme de bruit de l'OSHA, plus précisément, 29 CFR 1910.95, le dosimètre doit être configuré pour enregistrer l'exposition au bruit en utilisant les critères suivants:

- Taux d'échange: 5dB
- Pondération fréquentielle: A
- Réponse: lente (SLOW)
- Niveau de critère: 90dBA (conservation de l'ouïe) ou 90dBA (contrôles administratifs et techniques).
- Seuil: 80dBA (conservation de l'ouïe) ou 90dBA (contrôles administratifs et techniques).

Le dosimètre permet de commencer des essais immédiatement appelée durée d'essai (DUR) ou à des heures de début et de fin programmables (BEG et END). Ces deux modes sont décrits dans les 2 sections suivantes.

### *Exposition au bruit (%DOSE) - Mode de durée d'essai*

Ce mode donne une lecture finale de la dose accumulée à la fin de la durée de l'essai. Pour l'enregistrement de données en plusieurs points tout au long de l'étude, veuillez suivre les instructions du "Mode temps programmable".

- 1. Appuyez sur le bouton FUNC. jusqu'à ce que SPL apparaît sur l'écran ACL.
- 2. Appuyez sur le bouton  $\triangle$  et gardez-le enfoncé pour sélectionner le temps de réponse souhaité.
- 3. Définissez le niveau de critère (Lc), le taux d'échange (ER) et le niveau du seuil (Lt) (voir la section *Mode de configuration* pour plus de détails).

*suite...*

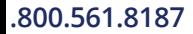

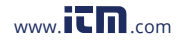

Remarque: Au démarrage, les paramètres par défaut de l'appareil de mesure sont les suivants: Lc  $\longrightarrow$  90, Lt  $\longrightarrow$  70, ER  $\longrightarrow$  3.

- 4. Appuyez sur le bouton **FUNC**. pour accéder au mode %DOSE Par défaut, l'appareil de mesure sera réglé à la durée du test (DUR).
- 5. Appuyez sur le bouton ▼ et maintenez-le enfoncé pour régler la durée nécessaire pour le test.
- 6. Utilisez les boutons  $\triangle$  et  $\nabla$  pour sélectionner parmi les durées suivantes:

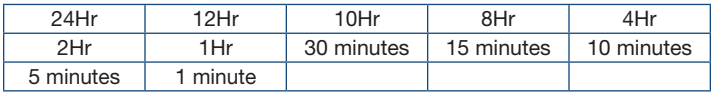

7. Appuyez sur le bouton **ENTER** pour confirmer votre sélection et revenir au menu principal.

Remarque: Assurez-vous d'avoir suffisamment de mémoire pour terminer votre étude de bruit (voir la section *Effacer les données stockées en mode Configuration* pour plus de détails).

- 8. L'appareil de mesure peut être placé dans une poche de pantalon ou de chemise.
- 9. Mettez le microphone le plus près possible de l'oreille de l'utilisateur, c.-à-d. le col de la chemise.

Remarque: Réglez le câble d'une manière qui ne nuit pas à la capacité de l'utilisateur à accomplir ses tâches.

10. Appuyez sur RUN/PAUSE pour commencer à mesurer l'exposition au bruit accumulé.

Remarque: Lorsque l'enregistrement commence ou redémarre, tous les boutons sauf le bouton "Backlight" sont verrouillés.

- 11. La minuterie de durée écoulée commencera automatiquement et "DUR" clignotera sur l'écran ACL confirmant que la durée du test a commencé.
- 12. Pour mettre un enregistrement en pause, déverrouillez d'abord le clavier en appuyant sur les boutons FUNC. et ENTER simultanément, puis appuyez sur le bouton RUN/PAUSE. L'icône de pause II s'affichera pour confirmer que l'essai est maintenant mis en pause alors que l'icône "DUR" cessera de clignoter.

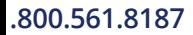

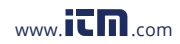

- 13. Appuyez sur le bouton RUN/PAUSE pour reprendre les tests..
- 14. Lorsque la durée est atteinte, "DUR" arrête de clignoter et la valeur finale de l'exposition au bruit accumulée est affichée.
- 15. Pour effacer la valeur de %Dose précédente accumulée et commencer un nouveau test de durée, appuyez sur les boutons FUNC. et ENTER simultanément.
- 16. Appuyez sur le bouton FUNC. pour reprendre le fonctionnement normal.

### *Exposition au bruit (%DOSE) - Mode d'heures programmables*

Ce mode permet aux tests de commencer et de se terminer aux heures sélectionnées par l'utilisateur. Il est fortement conseillé de régler la date et l'heure avant de continuer (voir la section *Régler la date et l'heure en mode configuration* pour plus de détails).

- 1. Appuyez sur le bouton FUNC. jusqu'à ce que SPL apparaît sur l'écran ACL.
- 2. Appuyez sur le bouton  $\triangle$  et maintenez-le enfoncé pour sélectionner le temps de réponse souhaité.

3. Définissez le taux d'échantillonnage, le niveau de critère (Lc), le taux d'échange (ER) et le niveau du seuil (Lt) (voir la section *Mode de configuration* pour plus de détails).

Remarque: Au démarrage, les paramètres par défaut de l'appareil de mesure sont les suivants: taux d'échantillonnage -> 2 sec., Lc -> 90, Lt  $\longrightarrow$  70. ER  $\longrightarrow$  3.

- 4. Appuyez sur le bouton **FUNC**, pour accéder au mode %DOSE Par défaut, l'appareil de mesure sera réglé à la durée du test (DUR).
- 5. Appuyez sur le bouton  $\triangle$  et maintenez-le enfoncé pour passer au mode programmable comme indiqué par "BEG" sur l'écran ACL.
- 6. Appuyez sur le bouton ▼ maintenez-le enfoncé pour régler l'heure de début de l'enregistrement.
- 7. Utilisez les boutons  $\blacktriangle$  et  $\nabla$  pour régler la date actuelle comme indiqué par "dd".
- 8. Appuyez sur FUNC. pour confirmer la sélection et passer au chiffre des heures comme indiqué par "h".
- 9. Utilisez les boutons  $\blacktriangle$  et  $\nabla$  jusqu'à ce que vous atteigniez la valeur souhaitée.

*suite...*

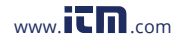

- 10. Appuyez sur le bouton FUNC. pour confirmer la sélection et passer au chiffre de minutes comme indiqué par "m".
- 11. Utilisez les boutons  $\blacktriangle$  et  $\nabla$  iusqu'à ce que vous atteigniez la valeur souhaitée.
- 12. Appuyez sur le bouton ENTER pour enregistrer votre sélection et passer au paramètre de l'heure de fin d'enregistrement comme indiqué par "END" sur l'écran ACL.
- 13. Répétez les étapes 6 à 10 pour régler l'heure de fin d'enregistrement.
- 14. Appuyez sur le bouton ENTER pour enregistrer votre sélection et retourner à l'écran principal.

Remarque: Assurez-vous d'avoir suffisamment de mémoire pour terminer votre étude de bruit (voir la section *Effacer les données stockées en mode Configuration* pour plus de détails).

- 15. L'appareil de mesure peut être placé dans une poche de pantalon ou de chemise.
- 16. Mettez le microphone le plus près possible de l'oreille de l'utilisateur, c.-à-d. le col de la chemise.

Remarque: Réglez le câble d'une manière qui ne nuit pas à la capacité de l'utilisateur à accomplir ses tâches.

- 17. Appuyez sur le bouton LOG et maintenez-le enfoncé pour accéder au mode d'enregistrement automatique des données pour les enregistrements SPL comme indiqué par "LOGGER" sur l'écran ACL.
- 18. Appuyez sur **RUN/PAUSE** pour activer les heures de début et de fin programmées.
- 19. Le clavier se verrouillera automatiquement et l'appareil de mesure commencera à mesurer une fois l'heure de début programmée atteinte.
- 20. Après le démarrage, "DUR" clignotera sur l'écran ACL, confirmant que les tests programmés ont commencé, tandis que "LOGGER" clignotera chaque fois qu'une mesure SPL est sauvegardée au taux d'échantillonnage sélectionné par l'utilisateur.

*suite...*

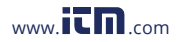

- 21. Pour mettre un enregistrement en pause, déverrouillez d'abord le clavier en appuyant sur les boutons FUNC. et ENTER simultanément, puis appuyez sur le bouton RUN/PAUSE. L'icône de pause II s'affichera pour confirmer que l'essai est maintenant mis en pause, et les icônes DUR et LOGGER cesseront de clignoter.
- 22. Appuyez sur le bouton RUN/PAUSE pour reprendre les tests.
- 23. Lorsque l'heure de fin de la durée est atteinte, les icônes "DUR" et "LOGGER" arrêteront de clignoter et la valeur finale de l'exposition au bruit accumulée est affichée.
- 24. Pour mettre fin à la session en cours, déverrouillez d'abord le clavier, puis appuyez sur le bouton ENTER et maintenez-le enfoncé pendant 2 secondes.
- 25. Appuyez sur le bouton FUNC. pour reprendre le fonctionnement normal.

### *Remarques sur les tests de % de dose:*

- Ne criez jamais dans le microphone, car cela aura un effet sur les résultats des tests.
- Le microphone ne doit pas entrer en contact avec des objets pendant l'enregistrement pour éviter des résultats erronés.
- Pour de meilleurs résultats, effectuez un test sur plusieurs jours et calculez la moyenne du %DOSE.

### Enregistrement des données

### *Modes d'enregistrement des données du niveau de pression acoustique*

Enregistrement manuel des données: enregistrez manuellement les mesures dans la mémoire interne (voir la section *Mode d'enregistrement manuel des données* pour plus de détails).

Enregistrement automatique des données: configurez les paramètres de l'appareil de mesure pour enregistrer automatiquement les données dans la mémoire interne.

Remarque: L'appareil de mesure peut stocker jusqu'à 16 000 points de données et indiquera "FULL" à l'écran ACL lorsque cette quantité est dépassée.

*suite...*

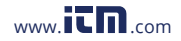

Veuillez noter que pour utiliser la fonction d'enregistrement des données pour la pression acoustique (SPL), le logiciel PC en option (R8085-PC) et le câble USB (R8085-USB) sont requis. Avec le logiciel, toutes les lectures enregistrées peuvent être téléchargées et exportées vers Excel pour une analyse plus approfondie.

### *Modes d'enregistrement des données manuel du niveau de pression acoustique*

En mode manuel, vous appuyez sur le bouton LOG pour enregistrer manuellement et à tout moment une mesure dans la mémoire interne. Pour configurer l'appareil de mesure en vue de l'enregistrement manuel des données, suivez les étapes 1 à 4 ci-dessous.

- 1. Réglez le taux d'échantillonnage d'enregistrement de données à "0" seconde.
- 2. Appuyez sur le bouton LOG et maintenez-le enfoncé pour accéder au mode d'enregistrement manuel des données.
- 3. Appuyez sur le bouton LOG pour enregistrer une mesure en mémoire. Le symbole "LOGGER" clignotera chaque fois qu'un point de données est stocké.
- 4. Appuyez sur le bouton LOG et gardez-le enfoncé pendant 2 secondes pour quitter le mode d'enregistrement manuel des données et reprendre le fonctionnement normal.

### *Modes d'enregistrement des données automatique du niveau de pression acoustique*

En mode automatique, le taux d'échantillonnage souhaité pour l'enregistrement des données est réglé à 1, 2, 5, 10, 30, 60, 120, 300, 600, 1800 ou 3600 secondes avant l'enregistrement. Pour configurer l'appareil de mesure en vue de l'enregistrement automatique des données, suivez les étapes 1 à 5 ci-dessous.

- 1. Appuyez sur le bouton LOG et maintenez-le enfoncé pour accéder au mode d'enregistrement automatique des données.
- 2. Le "LOGGER" clignotera chaque fois qu'une mesure est enregistrée à la fréquence d'échantillonnage sélectionnée par l'utilisateur.
- 3. Pour mettre en pause la session d'enregistrement des données, appuyez sur le bouton LOG et le voyant d'enregistrement arrêtera de clignoter.

*suite...*

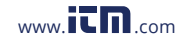

- 4. Pour reprendre, appuyez à nouveau sur le bouton LOG.
- 5. Pour finir une session d'enregistrement de données, appuyez etmaintenez enfoncé le bouton LOG pendant 2 secondes pour retourner au fonctionnement normal.

# Mode de configuration

- 1. Appuyez sur le bouton FUNC. et maintenez-le enfoncé pendant 2 secondes pour passer au mode de configuration.
- 2. Appuyez continuellement sur le bouton FUNC. pour faire défiler les paramètres suivants.

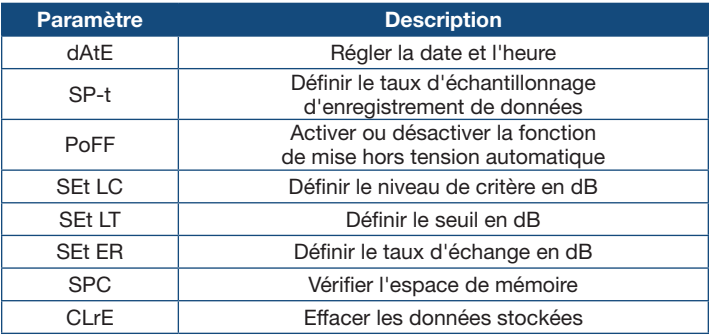

3. Une fois le paramètre approprié sélectionné, suivez les instructions correspondantes ci-dessous.

Remarque: L'appareil de mesure quittera automatiquement le mode de configuration si aucune touche n'est enfoncée en 7 secondes.

### *Régler la date et l'heure (dAtE)*

- 1. Appuyez sur le bouton **ENTER** lorsque le paramètre "dAtE" apparaît sur l'écran ACL.
- 2. Utilisez les buttons ▲ et ▼ pour régler l'année comme indiqué par "AA".
- 3. Appuyez sur le bouton **ENTER** pour confirmer la sélection.
- 4. Répétez les étapes 2 et 3 pour le mois, le jour, l'heure, les minutes et les secondes tel qu'indiqué par (mm./jj/h./m./s).

*suite...*

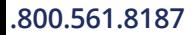

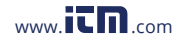

5. Une fois que chaque valeur a été sélectionnée et confirmée, l'appareil passera automatiquement au paramètre suivant.

Remarque: Vous pouvez appuyer sur le bouton ESC n'importe quand pour sortir du mode de configuration et revenir au fonctionnement normal. L'horloge interne maintiendra l'exactitude de l'heure lorsque l'appareil de mesure est éteint. Lorsque de nouvelles piles sont installées, l'horloge devra être réinitialisée.

### *Définir le taux d'échantillonnage d'enregistrement de données (SP-t)*

Suivez les étapes 1 et 2 lorsque l'indication "SP-t" s'affiche à l'écran ACL.

- 1. Utilisez les boutons  $\triangle$  et  $\nabla$  pour régler le taux d'échantillonnage entre 0, 1, 2, 5, 10, 30, 60, 120, 300, 600, 1800 et 3600 secondes.
- 2. Appuyez sur le bouton **ENTER** pour confirmer la sélection et passer au paramètre suivant.

Remarque: Vous pouvez à n'importe quel moment appuyer sur le bouton ESC pour quitter le mode de configuration et retourner au fonctionnement normal.

### *Activer/désactiver la mise hors tension automatique (PoFF)*

Suivez les étapes 1 et 2 lorsque l'indication "PoFF" s'affiche à l'écran ACL.

- 1. Utilisez les boutons ▲ et ▼ pour sélectionner "ON" (activée) ou "OFF" (désactivée). Lorsque la fonction de mise hors tension automatique est activée, le lecteur s'éteindra automatiquement après 10 minutes d'inactivité pour économiser la charge de la pile.
- 2. Appuyez sur le bouton **ENTER** pour confirmer la sélection et passer au paramètre suivant.

Remarque: Vous pouvez appuyer sur le bouton ESC n'importe quand pour sortir du mode de configuration et revenir au fonctionnement normal.

### *Définir le niveau de critère en dB (Set LC)*

Suivez les étapes 1 et 2 lorsque l'indication "SEt LC" s'affiche à l'écran ACL.

- 1. Utilisez les boutons  $\blacktriangle$  et  $\nabla$  pour aiuster le niveau de critère entre 80, 84, 85 et 90dB.
- 2. Appuyez sur le bouton ENTER pour confirmer la sélection et passer au paramètre suivant.

Remarque: Vous pouvez appuyer sur le bouton ESC n'importe quand pour sortir du mode de configuration et revenir au fonctionnement normal.

*suite...*

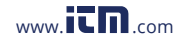

### *Réglage du seuil en dB (SEt LT)*

Suivez les étapes 1 et 2 lorsque l'indication "SEt LT" s'affiche à l'écran ACL.

- 1. Utilisez les boutons  $\triangle$  et  $\nabla$  pour régler le seuil entre 70 et 90dB.
- 2. Appuyez sur le bouton **ENTER** pour confirmer la sélection et passer au paramètre suivant.

Remarque: Vous pouvez appuyer sur le bouton ESC n'importe quand pour sortir du mode de configuration et revenir au fonctionnement normal.

### *Réglage du taux d'échange en dB (SET ER)*

Suivez les étapes 1 et 2 lorsque l'indication "SEt ER" s'affiche à l'écran ACL.

- 1. Utilisez les bouton  $\triangle$  et  $\nabla$  pour régler le seuil à 3, 4, 5 ou 6dB.
- 2. Appuyez sur le bouton **ENTER** pour confirmer la sélection et passer au paramètre suivant.

Remarque: Vous pouvez appuyer sur le bouton ESC n'importe quand pour sortir du mode de configuration et revenir au fonctionnement normal.

### *Vérification de l'espace mémoire (SPC)*

Lorsque "SPC" apparaît sur l'écran ACL, la partie supérieure de l'écran indique les points de données restants disponibles pour l'enregistrement.

### *Effacement de données stockées (CLrE)*

Suivez les étapes 1 à 5 lorsque l'indication "CLrE" apparaît sur l'écran ACL.

- 1. Utilisez les boutons ▲ et ▼ pour sélectionner "Yes" (Effacer les données) ou "No" (Abandonner).
- 2. Appuyez sur le bouton **ENTER** pour confirmer la sélection.

Remarque: Si "No" est sélectionné, l'appareil de mesure passera au paramètre suivant.

- 3. Si "Yes" est sélectionné, appuyez à nouveau sur la touche **ENTER** pour confirmer encore une fois.
- 4. L'appareil de mesure effacera toutes les données stockées et passera automatiquement au paramètre suivant.
- 5. Lorsque tous les paramètres ont été configurés, appuyez sur le bouton ESC pour quitter le mode de configuration et reprendre le fonctionnement normal.

*suite...*

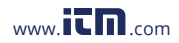

### *Vérifier l'heure, la date et le taux d'échantillonnage*

En mode de fonctionnement normal, appuyez sur le bouton TIME pour afficher l'année, le mois, le jour, l'heure, les minutes et le taux d'échantillonnage sélectionné.

### *Procédure d'étalonnage*

Pour étalonner le R8085, un étalonneur externe pouvant fournir un signal de 94.0 dB est requis (REED R8090). Si l'appareil de mesure a été exposé à des conditions extrêmes ou n'a pas été utilisé depuis longtemps, il doit être étalonné suivant les étapes 1 à 11 ci-dessous.

- 1. Allumez l'appareil de mesure.
- 2. Appuyez sur le bouton FUNC. pour vous assurer que vous êtes en mode SPL.
- 3. Sélectionnez la plage "de 80 à 100dB" (hi).
- 4. Sélectionnez la pondération temporelle "FAST".
- 5. Sélectionnez la pondération "A".
- 6. Insérez le microphone dans l'adaptateur de microphone de l'étalonneur de son.
- 7. Allumez l'étalonneur de son (R8090).

Remarque: Si la valeur de mesure n'est pas près de "94  $\pm$  0.2" dB, ajustez l'étalonnage de l'appareil de mesure en accédant au mode étalonnage.

- 8. Appuyez sur les boutons HOLD et RUN/PAUSE et maintenez-les enfoncés simultanément pendant environ 3 secondes pour accéder au mode d'étalonnage.
- 9. En mode d'étalonnage, la mesure du niveau sonore actuel apparaîtra sur la partie inférieure et supérieure de l'écran ACL.
- 10. Appuyez sur les boutons ▲ et ▼ pour régler l'écran supérieur jusqu'à ce qu'il corresponde à l'étalonneur (94,0dB).
- 11. Une fois l'étalonnage terminé, appuyez sur le bouton **ENTER** pour enregistrer la valeur de l'étalonnage dans la mémoire qui clignotera pour confirmer qu'elle a été sauvegardée.
- 12. Appuyez sur le bouton **FUNC**, pour quitter le mode d'étalonnage et reprendre le fonctionnement normal.

### *Sortie de flux de données*

*suite...*

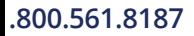

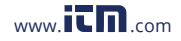

À l'aide de l'application Terminal, un flux de données peut être visualisé depuis la sortie RS-232. Connectez un câble RS-232/USB entre le produit et le terminal/PC et utilisez les paramètres suivants pour afficher le flux de données.

Paramètres du terminal:

- Bits par seconde: 9600
- Bits de données: 8
- Parité: Aucune
- Bits d'arrêt: 1

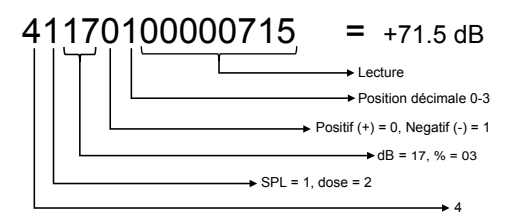

*Terminal 3.5mm vers une connexion de série RS-232*

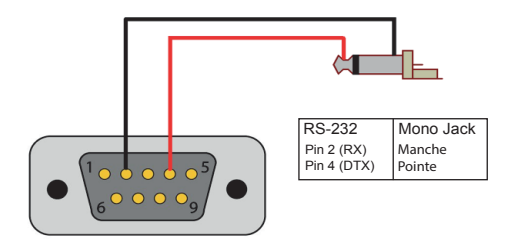

### Remplacement des piles

Lorsque l'icône de piles faibles  $\exists x$  apparaît à l'écran ACL, il faut remplacer les piles.

1. Retirez la vis cruciforme à l'arrière de l'appareil de mesure.

*suite...*

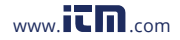

- 2. Retirez le couvercle du compartiment des piles.
- 3. Remplacez les 3 piles AAA.
- 4. Fixez le couvercle de la pile, puis serrez la vis.

# **Applications**

- Exposition personnelle au bruit accumulée
- Entretien préventif
- Machinerie et équipement industriels
- Chantiers de construction
- Assurer des conditions de travail sécuritaires
- Lieux publics et salles de spectacle
- Mise en application du code
- Circulation
- Test de bruit de fonctionnement des appareils
- Enregistrement des niveaux acoustiques pour les études sur l'effet environnemental

### Accessoires et pièces de rechange

- R8085-PC Logiciel PC pour dosimètre de bruit
- R8085-USB Câble USB pour dosimètre de bruit
- R8085-MIC Microphone et pince de remplacement
- CA-52A Étui de transport souple petit
- R8888 Étui rigide moyen format
- R8090 Calibrateur acoustique
- R1500 Trépied

# Annexe A: Règlements américains - Réglementation OSHA Tableaux de conversion

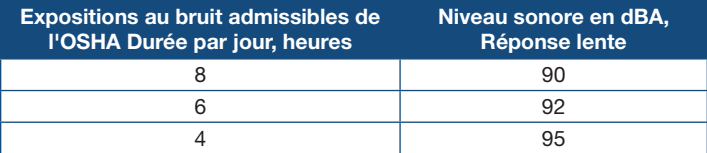

*suite...*

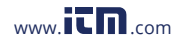

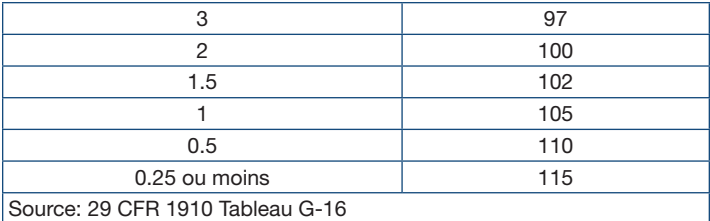

Pour obtenir des renseignements actualisés, rendez-vous à https://www.osha.gov/dts/osta/otm/new\_noise/#normess

### Annexe B: Règlement canadien – Règlement sur la santé et la sécurité au travail, limites d'exposition en milieu de travail

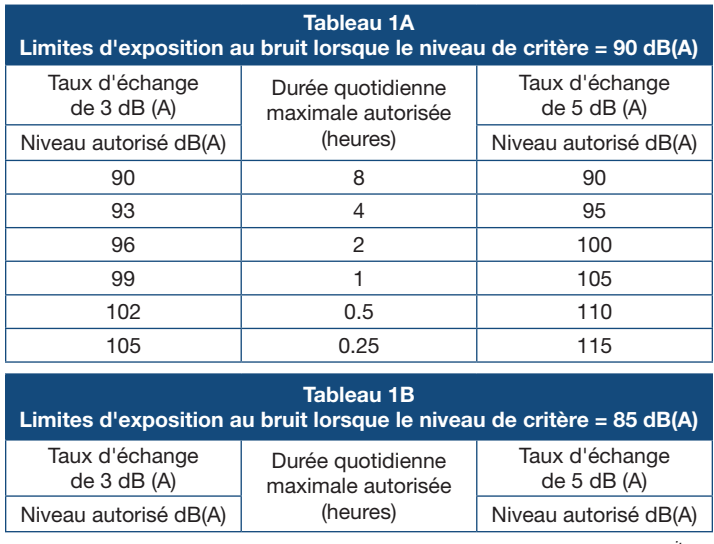

*suite...*

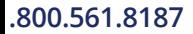

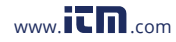

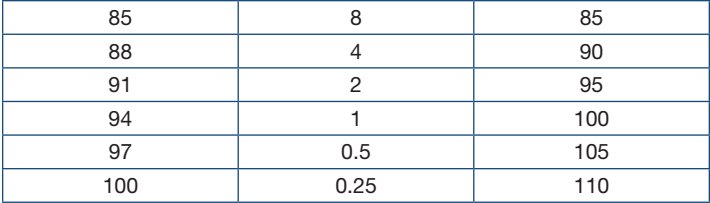

*suite...*

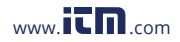

# Annexe C: Limites d'exposition au bruit, par territoire de compétence du Canada

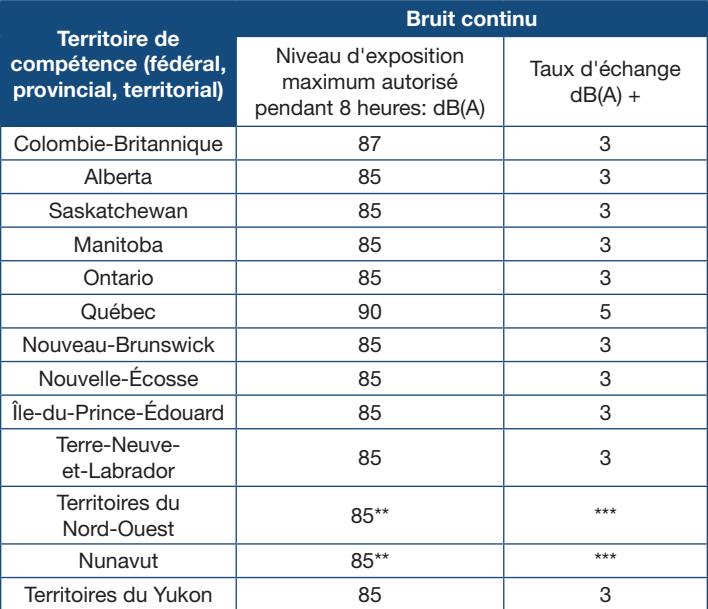

\*\* Au Nunavut et dans les Territoires du Nord-Ouest, le Règlement sur la santé et la sécurité au travail mentionne un plan d'action échelonné basé sur le niveau d'exposition en dBA (80, 85 et 90).

\*\*\* Dans les deux territoires, le Règlement sur la santé et la sécurité dans les mines mentionne 3 dBa. Veuillez communiquer avec les Territoires du Nord-Ouest et/ou le Nunavut pour obtenir de plus amples renseignements. Pour obtenir des renseignements actualisés, veuillez visiter:

https://www.ccohs.ca/oshanswers/phys\_agents/noise\_measurement.html

*suite...*

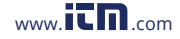

### Annexe D: Règlement de Conversion de "Pourcentage d'Exposition au Bruit" ou "DOSE" à "Niveau Sonore Moyen Pondéré de 8 HEURES" (TWA)

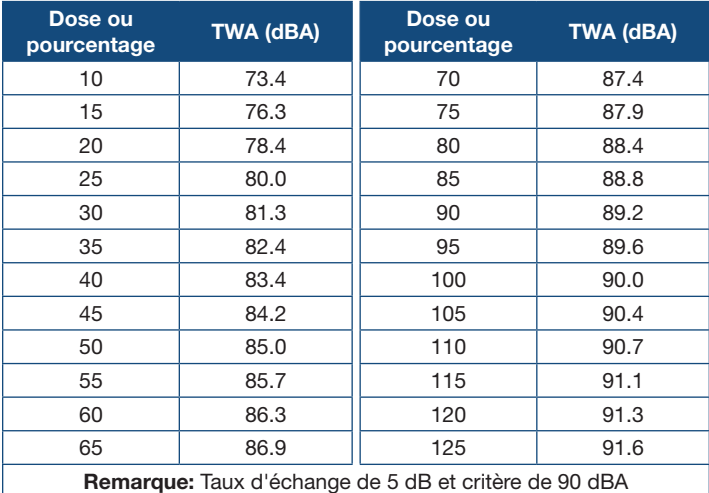

### Entretien du produit

Pour conserver votre instrument en bon état de marche, veuillez suivre les directives suivantes:

- Remiser le produit dans un endroit propre et sec.
- Remplacer les piles au besoin.
- Si vous ne devez pas utiliser votre instrument pour une période de plus d'un mois, veuillez retirer la pile.
- Nettoyer votre produit et les accessoires avec un nettoyant biodégradable. Ne pas vaporiser le nettoyant directement sur l'instrument. Utiliser uniquement sur les pièces externes.

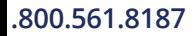

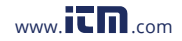

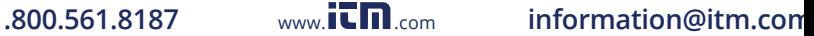

### Garantie du produit

REED Instruments garantit cet instrument contre tout défaut de matériau ou de main d'œuvre pour une (1) année à partir de la date d'expédition. Au cours de la période de garantie, REED Instruments réparera ou remplacera sans frais les instruments ou pièces défectueuses en raison d'un matériau non conforme ou d'une erreur de fabrication, dans la mesure où l'instrument a été utilisé dans des conditions normales et entretenu adéquatement. L'entière responsabilité de REED Instruments se limite à réparer ou à remplacer le produit. REED Instruments ne sera pas tenu responsable des dommages causés à des biens ou personnes, s'ils sont causés par une utilisation non conforme de l'instrument ou si ce dernier est utilisé dans des conditions qui dépassent ses capacités prévues. Pour obtenir le service de garantie, veuillez communiquer avec nous par téléphone au 1-877-849-2127 ou par courriel à info@reedinstruments.com et nous communiquer votre réclamation afin de déterminer les étapes nécessaires pour honorer la garantie.

# Mise au rebut et recyclage du produit

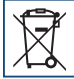

Veuillez vous conformer aux lois et réglementations de votre région lorsque vous mettez ce produit au rebut ou le recyclez. Ce produit contient des composants électroniques et doit être éliminé séparément des déchets ordinaires.

### Service après-vente

Pour toute question au sujet de ce produit, veuillez communiquer avec votre distributeur REED autorisé ou le service à la clientèle REED Instruments par téléphone au 1-877-849-2127 ou par courriel à info@reedinstruments.com.

Pour obtenir la dernière version de la plupart des guides d'utilisation, fiches techniques ou guides de produits, veuillez visiter www.reedinstruments.com

Les caractéristiques de produit peuvent être modifiées sans préavis. *Tous droits réservés. Toute reproduction de ce guide d'utilisation est strictement défendue sans l'obtention préalable du consentement écrit de REED Instruments.*

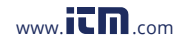

# **INSTRUMENTS TEST ET MESURE EN TOUTE CONFIANCE**

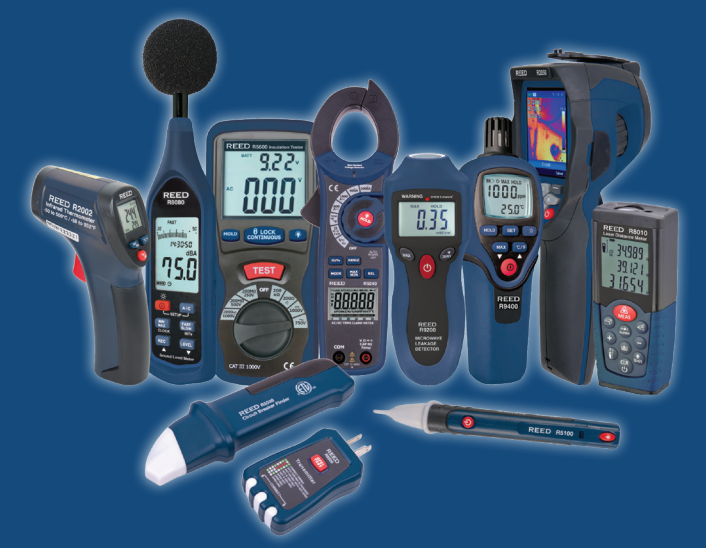

# www.REEDInstruments.com<br>7. www.**itm**.com informa **DÉCOUVREZ NOS NOUVEAUX PRODUITS**

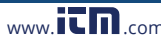